# Bygglönestatistik 2.0 – Instruktion

Byggföretagen erbjuder alla medlemsföretag att använda verktyget Bygglönestatistik via webben.

### **Hur får jag åtkomst till bygglonestatistik.se?**

För att logga in på [bygglonestatistik.se](https://bygglonestatistik.se/) förutsätter det att ert företag är medlem hos Byggföretagen och att du skapat ett inloggningskonto med din mejladress via Byggforetagen.se. Med samma inloggningskonto (via BankID) kan du sedan logga in på bygglonestatistik.se.

De olika lönerapporterna kräver olika behörigheter och dessa behörigheter presenteras nedan.

### **Behörigheter för användare på medlemsföretag på bygglonestatistik.se**

- Behörighet '**Medlem**' --> Åtkomst till alla rapporter som benämns som 'Publik'

- Behörighet '**Statistikläsare**' --> Åtkomst till rapporter för de företag som lämnat sitt medgivande till statistikutbyte

- Behörighet '**Statistikadmin**' --> Åtkomst till samtliga rapporter. Via menyn 'Inställningar' kan denna administrera Medgivanden samt administrera andra medarbetares behörigheter (Medlem, Statistikläsare *eller* Statistikadmin)

#### **Ansöka om Statistikadmin på företag?**

För att få rollen som Statistikadmin krävs det att man är ansvarig chef, vd eller har motsvarande roll i företaget.

För att delegera rollen som Statistikadmin krävs det att ansvarig chef meddelar oss på [bygglonestatistik@byggforetagen.se](mailto:bygglonestatistik@byggforetagen.se) vilken/vilka medarbetare som ska vara Statistikadmin.

# **Lathund**

# **Rapporter**

### **Prestationslön mitt/mina företag**

För att ta del av statistiken för det egna företaget så måste ett aktivt val göras väl inne i rapporten. Valet gör du genom att klicka på pilen under Mina företag. För att ta del av denna statistik krävs rollen som Statistikadmin.

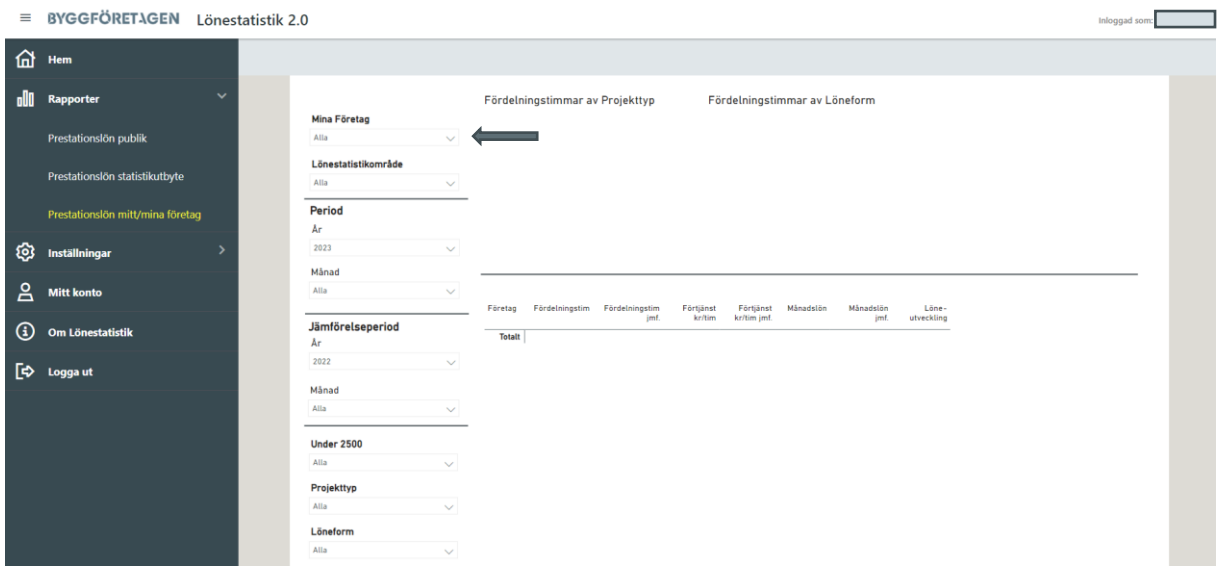

## **Inställningar**

#### **Statistikutbyte företag** – medgivande statistik

Här presenteras det företag som din användare är kopplad emot. Här visas även ut om företaget har medgivande eller inte för statistikutbytet. För att ge ert företag medgivande för statistikutbyte klickar ni på pennan och klickar i rutan *Medgivande statistik* sedan på sparaknappen. För att ge ett medgivande behöver ni inneha rollen som Statistikadmin. Efter ett medgivande så kan ni därefter ta del av andra företag som lämnat medgivande för statistikutbyte.

*OBS, om du arbetar inom en koncern och har behov av att administrera behörigheter på flera användare så är det viktigt att kontrollera att din användare är kopplad mot de bolag som du önskar administrera behörigheten på. Detta kontrolleras enklast via Mitt konto.*

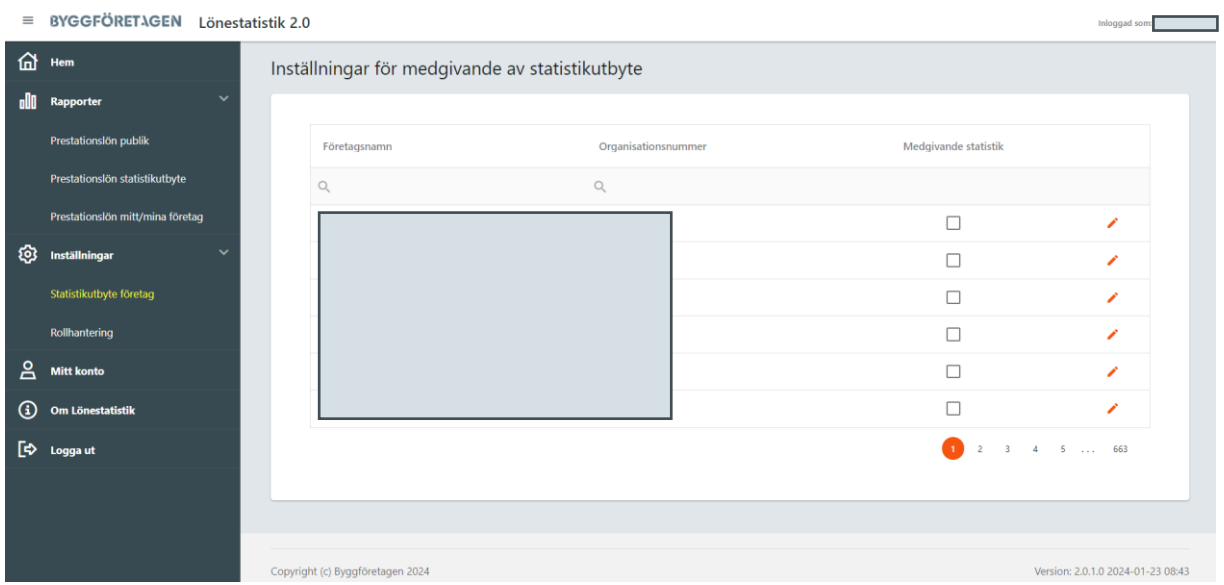

#### **Rollhantering**

Här kan företagets Statistikadmin administrera de olika behörigheterna genom att klicka på pennan och välja behörighet och sedan trycka på sparaknappen. Finns inte medarbetaren registrerad så be denne att skapa ett konto via bygglonestatistik.se

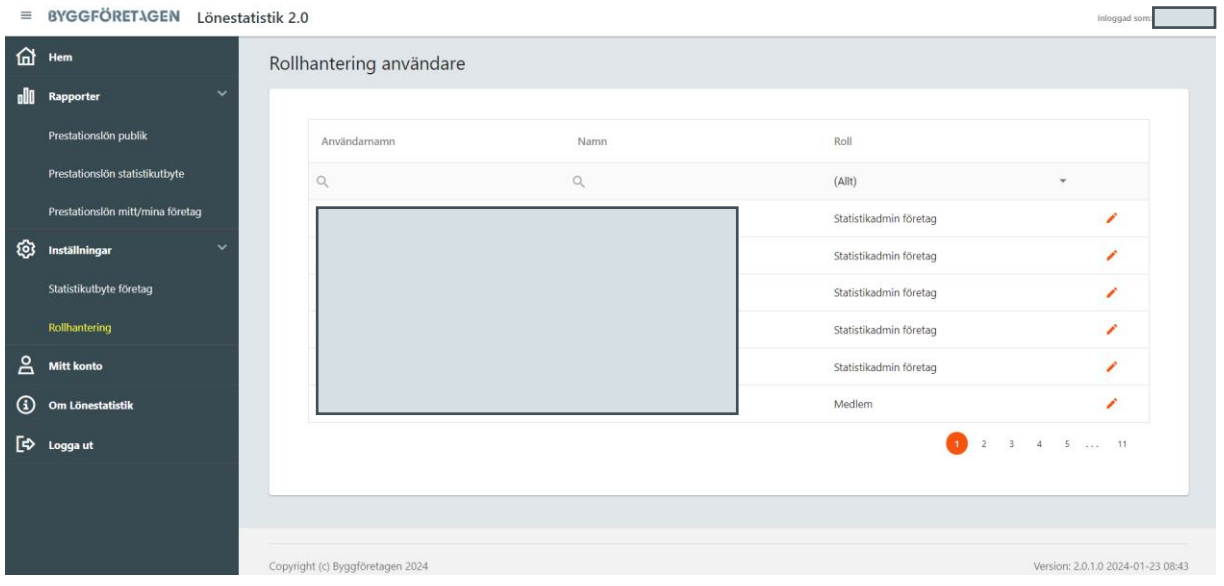

## **Mitt konto**

Här ser ni vilket företag som er användare är kopplad mot, vilken roll ni har inom verktyget och om företaget innehar medgivande för statistikutbyte.

*OBS, om du arbetar inom en koncern och har behov av att administrera behörigheter på flera användare så är det viktigt att kontrollera att din användare är kopplad mot de bolag som du önskar administrera behörigheten på.*

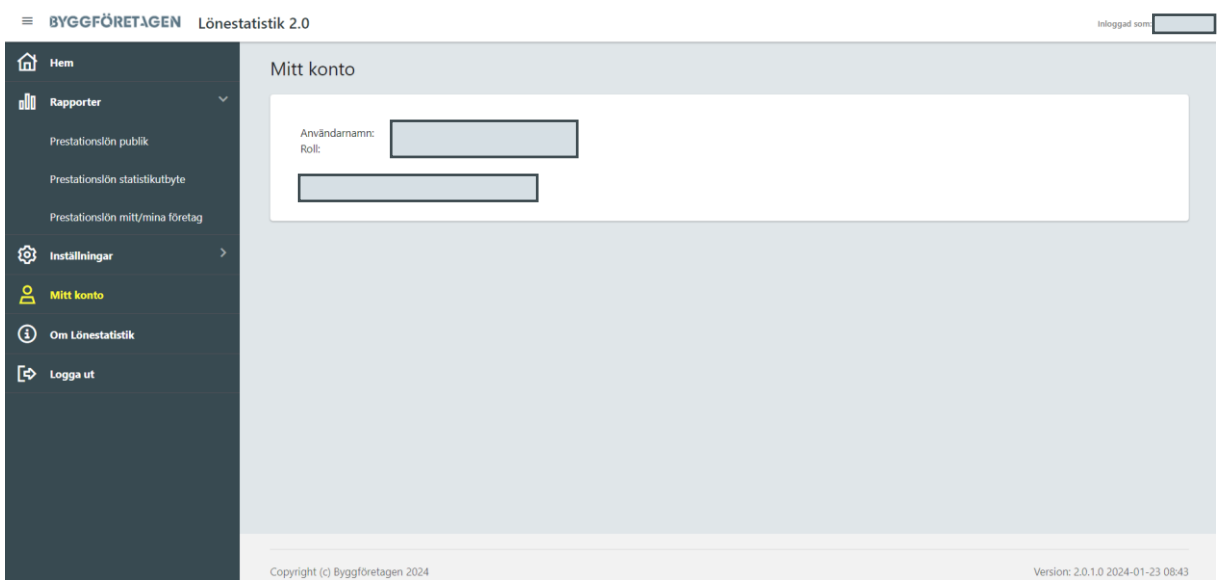